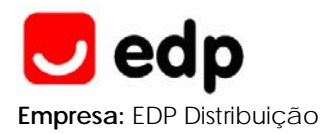

# **SUBESTAÇÕES DE DISTRIBUIÇÃO**

## *Interface* **humano-máquina / Posto de Comando Local (IHM/PCL)**

Especificação funcional

**Elaboração:** DNT **Homologação:** conforme despacho do CA de 2006-01-18

**Edição:** 2ª. Substitui a edição de MAI 1989

**Emissão:** EDP Distribuição – Energia, S.A. DNT – Direcção de Normalização e Tecnologia Av. Urbano Duarte, 100 • 3030-215 Coimbra • Tel.: 239002000 • Fax: 239002344 E-mail: dnt@edis.edp.pt

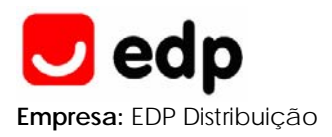

### **ÍNDICE**

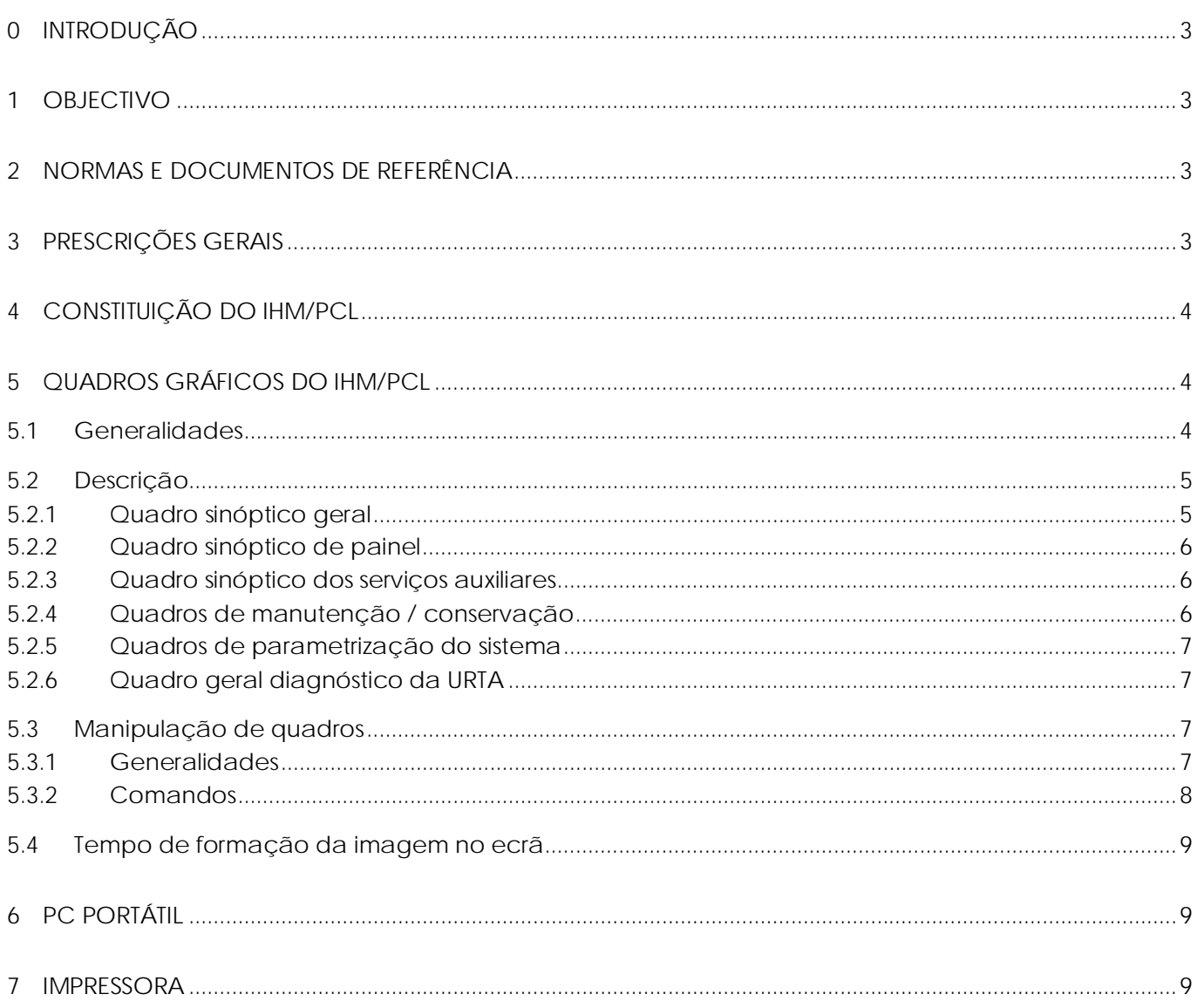

<span id="page-2-0"></span>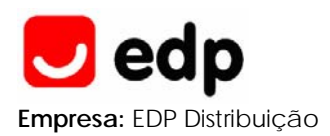

#### **0 INTRODUÇÃO**

O "*interface* humano-máquina/Posto de Comando Local" (IHM/PCL) destina-se a efectuar a supervisão e o comando global da instalação, através de um tratamento estruturado da informação, possibilitando, nomeadamente:

- ⎯ a visualização dos esquemas sinópticos da instalação global e de painel incluindo o estado actual de todos os órgãos e restante aparelhagem (indicados na base de dados do sistema);
- $-$  a visualização do valor de todas as medidas disponíveis (indicadas na base de dados do sistema);
- a execução de comandos sobre todos os órgãos da instalação que o permitam (indicados na base de dados do sistema);
- ⎯ a visualização, através do jornal de bordo (com cronologia correcta), de todas as ocorrências verificadas na instalação;
- ⎯ o tratamento de parâmetros de automatismos, de comunicação e de registo de perturbações;
- ⎯ visualizar o estado de autodiagnóstico da URTA.

Para além destas funções, o IHM/PCL deve possibilitar também a simulação de manobras sobre os equipamentos da instalação, permitindo assim o ensaio da resposta do sistema sem interferir com o processo.

#### **1 OBJECTIVO**

O presente documento tem como objectivo a especificação funcional do equipamento "*interface* humano-máquina/Posto de Comando Local" (IHM/PCL).

Serão abordados, no seguimento, os seguintes aspectos:

- ⎯ normas e documentos de referência;
- ⎯ prescrições gerais;
- ⎯ constituição do IHM/PCL;
- ⎯ quadros gráficos do IHM/PCL;
- ⎯ equipamento acessório ao IHM/PCL (PC portátil e impressora).

#### **2 NORMAS E DOCUMENTOS DE REFERÊNCIA**

O presente documento inclui disposições dos seguintes documentos EDP:

- ⎯ projecto-tipo de subestações AT/MT. Anexo II Especificação Técnica nº 206 (*interface* humano-máquina).
- ⎯ D00-C13-020/N. Sistema GENESYS. Simbologia SCADA. Regras de representação sinóptica (unifilar e esquemática).

#### **3 PRESCRIÇÕES GERAIS**

O IHM/PCL deve ser suportado num equipamento do tipo PC industrial disponível no mercado, com possibilidade de, em qualquer momento, se proceder à transferência das aplicações para outro computador, se as exigências de processamento aumentarem. Nesta perspectiva, o *software* deverá ser inteiramente compatível, de modo a permitir eventuais actualizações.

O sistema no arranque deve lançar automaticamente todas as aplicações e abrir o sinóptico de comando local da instalação, sem que seja pedida qualquer *password*. Este sinóptico inicial deve conter apenas permissões para executar as funções básicas que possam ser igualmente executadas localmente nos painéis, sem *password*, à semelhança do que se pode efectuar no sinóptico mural de uma subestação convencional. Neste sinóptico deve existir um botão para efectuar o rearranque do PC, desactivando sequencialmente todos os processos de *software* activos e voltando a lançá-los automaticamente no arranque.

<span id="page-3-0"></span>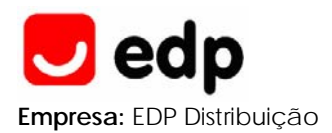

Devem ser possíveis, com níveis de permissão adequados aos utilizadores da EDP, alterações de configurações básicas do PC, como por exemplo, alteração do endereço IP, acesso às ferramentas de *windows*, ou outras consideradas necessárias.

O *interface* humano-máquina deve possuir facilidades de inserção, alteração e remoção de entidades da base de dados, para fazer face a necessidades de pequenas alterações na instalação. São exemplos disso, alteração de valores de patamares de medidas, inserção de digitais, medidas ou comandos para qualquer função pontual. Estas facilidades devem estar disponíveis apenas para utilizadores da EDP Distribuição com privilégios de administração/configuração do sistema.

Para além da visualização do registo cronológico de acontecimentos e medidas, deve também estar disponível a sua exportação para ficheiro tipo *Excel* e possibilidade de ficheiros com formato txt.

As aplicações de tempo real a executar pelo IHM/PCL devem ser suportadas por um sistema operativo *standard* de mercado, adequado a este tipo de aplicação, preferencialmente fornecido com o computador.

O IHM/PCL deve atender aos seguintes requisitos fundamentais:

- ⎯ minimização do tempo de resposta do sistema;
- ⎯ maximização da disponibilidade do sistema;
- ⎯ facilidade de manutenção do sistema;
- ⎯ flexibilidade de exploração e evolução.

Será dada preferência a sistemas operativos que permitam um diálogo humano-máquina que possibilite a definição e operação simultânea de múltiplas janelas.

O IHM/PCL deve ser amigável, do ponto de vista da sua utilização, obedecendo, para o efeito, aos seguintes princípios:

- ⎯ mensagens escritas em português;
- ⎯ dispor de palavras-chave, para permissão de acesso a certos níveis de actuação (como, por exemplo, configuração e parametrização);
- ⎯ procedimentos de acesso (palavras-chave) pedidos ao utilizador, através de quadros específicos. Toda e qualquer acção devem permanecer inibidas até que os procedimentos de acesso necessários sejam completamente executados;
- $-$  todas as entradas no sistema com sucesso devem ser devidamente registadas.

#### **4 CONSTITUIÇÃO DO IHM/PCL**

O IHM/PCL local deve ser constituído por:

- ⎯ um monitor gráfico policromático de 17 polegadas;
- ⎯ um teclado;
- ⎯ um rato;
- ⎯ *software* específico para desempenhar as funções de IHM/PCL.

#### **5 QUADROS GRÁFICOS DO IHM/PCL**

#### **5.1 Generalidades**

Existem dois conjuntos de quadros gráficos associados ao *interface* humano-máquina do PCL: quadro principal e quadro com funções especiais.

O quadro principal permite o acesso à supervisão e ao comando da instalação, e inclui os seguintes tipos de quadros:

- $-$  quadro geral;
- ⎯ quadro com sinóptico da instalação;
- ⎯ quadros de configuração/parametrização das funções da URTA (eventualmente com recurso a *software* específico);

<span id="page-4-0"></span>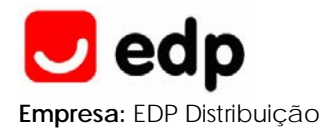

- ⎯ quadros de manutenção/conservação de equipamentos por painel;
- $-$  quadro com sinóptico do painel;
- ⎯ quadro com sinóptico dos sistemas de alimentação auxiliares;
- ⎯ lista de alarmes e acontecimentos;
- ⎯ sumário de alarmes e acontecimentos;
- ⎯ lista de medidas;
- ⎯ quadro com o estado das variáveis do sistema;
- ⎯ quadro de supervisão;
- $\sim$  quadro com o estado dos SACA e SACC;
- ⎯ quadro com o estado das funções de automatismo;
- ⎯ quadro de parametrização de funções;
- ⎯ quadros específicos de comando.

Nos quadros devem estar ainda disponíveis duas linhas de diálogo com o operador: uma linha de menu e uma linha de mensagens.

Através da linha de menu, o operador pode aceder ao modo de engenharia do sistema.

Através da linha de mensagens são apresentadas as operações em curso e as mensagens de erro ou de aviso para o operador.

O conjunto relativo às funções especiais possibilita a execução de tarefas não usuais, só acessíveis ao operador mediante a utilização de uma palavra-chave cuja introdução não deve ser visível no monitor. Essas tarefas, essencialmente de configuração do sistema (engenharia), são, entre outras, as que se indicam seguidamente:

- ⎯ criação de um novo sinóptico ou alteração de um sinóptico existente;
- ⎯ criação ou alteração de ficheiros de configuração;
- ⎯ criação ou alteração da base de dados da URTA;
- ⎯ criação ou alteração de programas de aplicação;
- ⎯ edição e alteração de simbologia;
- ⎯ configuração da estrutura da URTA;
- ⎯ gestão de comunicações;
- ⎯ adição de novas funcionalidades ao sistema;
- ⎯ registo de informação em suporte magnético extraível;
- ⎯ diagnósticos *on line* do IHM/PCL;
- ⎯ simulação de manobras;
- ⎯ tratamento de níveis de acesso (alteração das palavras-chave);
- ⎯ definição de protocolos diversos (listagens, relatórios, ...).

A simbologia e código de cores a utilizar na geração dos diferentes quadros deve estar de acordo com o definido no documento normativo D00-C13-020/N, referido na secção 2 do presente documento.

#### **5.2 Descrição**

#### 5.2.1 Quadro sinóptico geral

É constituído por uma imagem animada do esquema unifilar da subestação, com a representação de todos os painéis de linha AT e MT e transformador AT/MT.

Para cada um dos painéis, deverá ser indicada a sua nomenclatura, o grupo de alarmes activos associado, medidas e posição dos órgãos de corte e de manobra.

<span id="page-5-0"></span>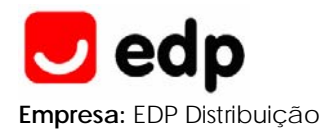

#### 5.2.2 Quadro sinóptico de painel

Esta imagem será animada e deverá conter, para além do esquema unifilar do painel em causa, toda a informação a ela associada (estados dos órgãos de corte e manobra, sinalizações de alarme e medidas analógicas e identificação do painel).

A selecção do sinóptico de painel deverá ser efectuada a partir do sinóptico geral, colocando o cursor sobre o texto designando a sua nomenclatura ou sobre o órgão do painel.

Poderão existir os seguintes tipos de sinópticos de painel:

- $\equiv$  linhas AT:
- seccionamento de barras AT;
- ⎯ transformador de potência AT/MT;
- $\equiv$  linhas MT;
- $\sim$  acoplamento de barras MT;
- ⎯ bateria de condensadores MT (com representação dos escalões associados);
- ⎯ reactância / transformador de serviços auxiliares MT (nível 15 kV);
- ⎯ transformador de serviços auxiliares MT (nível 30 kV);
- ⎯ linha/transformador AT/MT.

#### 5.2.3 Quadro sinóptico dos serviços auxiliares

Este quadro será animado e deverá conter os esquemas unifilares referentes aos serviços auxiliares de corrente contínua e alternada da subestação, com representação de todas as sinalizações e medidas a eles associados.

A selecção do sinóptico de serviços auxiliares será efectuada a partir do sinóptico geral da instalação colocando o cursor sobre o correspondente botão.

#### 5.2.4 Quadros de manutenção / conservação

Os quadros de manutenção/conservação do sistema e de equipamentos, devem conter informação relativa a:

- ⎯ autodiagnóstico;
- ⎯ estatística.

Os quadros de autodiagnóstico do sistema devem incluir toda a informação, representada de uma forma estruturada, relativa a: memória, disco rígido, *drive* de disquetes e estado de comunicações da URTA.

Os quadros de estatística devem disponibilizar dados estatísticos relativos ao funcionamento da subestação e ao sistema de comando e controlo, como sejam:

- ⎯ número de manobras dos aparelhos de corte e seccionamento;
- ⎯ número de disparos por painel;
- ⎯ número de religações por painel;
- ⎯ número de manobras dos comutadores de tomadas dos transformadores de potência;
- ⎯ somatório dos *Ampère* quadrado cortado por disjuntor (por fase);
- ⎯ número de actuações das funções de automatismo que integram a URTA;
- $-$  tempo de interrupção da subestação e por painel;
- ⎯ outras funções de manutenção disponibilizadas pelo sistema.

O tratamento estatístico de informação, deve permitir a emissão de sinalizações, para intervenção imediata ou programada (manutenção), caso sejam atingidos os valores limite previamente fixados.

<span id="page-6-0"></span>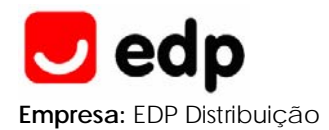

#### 5.2.5 Quadros de parametrização do sistema

A URTA deve permitir a parametrização das seguintes funções:

- ⎯ protecção;
- $-$  automatismo:
- ⎯ análise de perturbações (osciloperturbografia).

Preferencialmente, o *software* de parametrização deve ter um *interface* gráfico único – idêntico ao dos restantes quadros do IHM/PCL. Em alternativa, podem ser integrados no IHM/PCL os programas específicos de cada fabricante dos diversos equipamentos constituintes da URTA.

#### 5.2.6 Quadro geral diagnóstico da URTA

Este quadro será acedido a partir do quadro principal, devendo apresentar informação relativa a:

- ⎯ estado da Unidade Central e de todas as Unidades de Painel;
- ⎯ estado geral da rede de comunicação local e respectivos *interfaces*;
- ⎯ por selecção de uma das unidades representadas no quadro sinóptico, deve ser possível visualizar toda a informação relativa ao seu estado de funcionamento.

#### **5.3 Manipulação de quadros**

#### 5.3.1 Generalidades

A estrutura organizativa dos diferentes quadros do *interface* humano-máquina do PCL segue a seguinte hierarquia:

Primeiro nível: quadro geral

A este nível está disponível a escolha dos seguintes quadros:

- ⎯ quadro com sinóptico da instalação;
- ⎯ quadro de configuração/parametrização das funções da URTA;
- ⎯ quadro de manutenção/conservação;
- quadros de engenharia do sistema.

Seleccionando qualquer uma destas opções, acede-se a um segundo nível hierárquico de quadros. Relativamente aos quadros de configuração/parametrização e de engenharia do sistema, o acesso deve estar condicionado por uma palavra-chave.

Neste quadro geral deve ainda constar a identificação da instalação.

Segundo nível: quadros de visualização do estado da instalação

A este nível estão ainda disponíveis os seguintes quadros:

- ⎯ quadro com sinóptico do painel;
- ⎯ quadro com sinóptico dos sistemas de alimentação auxiliares;
- ⎯ lista de alarmes e acontecimentos (a lista de alarmes contém o nome da instalação, a identificação do alarme, causa associada e a hora da ocorrência do mesmo; a lista de registo de acontecimentos deverá indicar todas as mudanças no estado dos diversos órgãos da instalação, assim como, a actuação das funções de automatismo com as respectivas data e hora da última alteração de estado;
- ⎯ sumário de alarmes e acontecimentos;
- ⎯ lista de medidas (contém os valores instantâneos);
- ⎯ quadro com o estado das variáveis do sistema (a lista de estados indica a posição de todas as variáveis associadas a cada unidade de painel, referindo também a data e hora da última alteração de estado;
- ⎯ quadros específicos de parametrização;
- ⎯ quadros específicos de manutenção.

<span id="page-7-0"></span>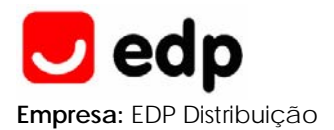

Terceiro nível: quadros de visualização de painel ou função e de operação

A este nível, estão disponíveis todos os quadros com acesso a partir do nível anterior, e também os quadros específicos de operação dos órgãos de manobra e de alteração dos modos de funcionamento.

Para além da navegação no sentido natural resultante da hierarquização dos quadros, deverão também existir as opções de retroceder um nível e voltar ao quadro geral.

#### 5.3.2 Comandos

Os órgãos a comandar são escolhidos pelo operador sobre o sinóptico geral da instalação. A qualquer ordem de comando emitida a partir do IHM/PCL deve ser atribuída a causa de actuação voluntária para efeito de registo de acontecimentos.

Os órgãos a comandar podem ser disjuntores, seccionadores e comutadores de tomadas de transformadores de potência.

O quadro de comando (pertencente ao terceiro nível hierárquico) deve apresentar, para cada um dos casos, as seguintes opções e informação:

- disjuntor e seccionador:
	- ⎯ opções: "ligar" e "desligar";
	- ⎯ informação: "disponível" e "indisponível",
- comutador de tomadas do TP:
	- ⎯ opções: "subir" e "descer";
	- ⎯ informação: "disponível" e "indisponível".

As fases de comando de um órgão de manobra devem cumprir as seguintes etapas:

Selecção

O operador chama o quadro onde está representado o órgão a comandar, posiciona o cursor sobre o mesmo e selecciona-o por actuação no botão apropriado para o efeito. Com esta operação, o símbolo do órgão seleccionado deve ficar intermitente.

Caso o órgão não possa ser comandado por estar indisponível, a selecção não deve ser autorizada.

• Execução

Após selecção do comando que se deseja efectuar (por exemplo ordem de ligar), o comando é activado por actuação no botão apropriado, e a correspondente mensagem é registada no jornal de bordo.

Caso a acção pedida não seja executável, o comando não é executado.

• Confirmação da execução

A falta de confirmação de execução durante a temporização de vigilância originará um alarme.

Ao ser recebida a confirmação de execução, a representação do órgão de manobra assume o novo estado e passa de intermitente a permanente.

• Execução efectiva

O sistema deve controlar o tempo de recepção da sinalização associada à mudança de estado do órgão comandado (caso o órgão tenha sinalização de posição associada).

Esta sinalização deve ser recebida antes de decorrido um tempo ajustável (na ordem de 10 s).

<span id="page-8-0"></span>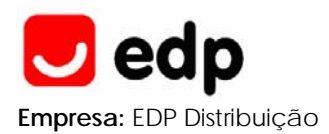

#### **5.4 Tempo de formação da imagem no ecrã**

O tempo de formação de uma imagem no monitor do IHM/PCL, contado a partir de uma acção voluntária efectuada pelo operador sobre o mesmo ou a partir da chegada de uma qualquer informação que altere o estado da instalação, nunca deverá ser superior a 2 s.

#### **6 PC PORTÁTIL**

A partir de um PC portátil, devem poder ser realizadas as mesmas operações que no Posto de Comando Local da URTA. No entanto, a sua utilização destina-se essencialmente a executar as seguintes funções:

- parametrização das funções de protecção;
- ⎯ parametrização das funções de automatismo;
- ⎯ parametrização das funções de comunicação;
- ⎯ visualização do registo cronológico de acontecimento e medidas;
- ⎯ visualização dos dados de osciloperturbografia;
- ⎯ transferência de dados de e para o sistema.

#### **7 IMPRESSORA**

Deve ser disponibilizada, ao nível da Unidade Central, uma porta de comunicação para ligar, quando necessário, uma impressora.

Por actuação no IHM/PCL, deve ser possível seleccionar os acontecimentos que se pretendem enviar para a impressora.

A ausência da tensão de alimentação da impressora e o seu reaparecimento (após falha) devem ser sinalizadas ao nível do IHM/PCL.